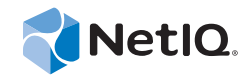

# NetIQ® Advanced Analytics for AppManager

Management Guide

**October 2014**

www.netiq.com/documentation

#### **Legal Notice**

THIS DOCUMENT AND THE SOFTWARE DESCRIBED IN THIS DOCUMENT ARE FURNISHED UNDER AND ARE SUBJECT TO THE TERMS OF A LICENSE AGREEMENT OR A NON-DISCLOSURE AGREEMENT. EXCEPT AS EXPRESSLY SET FORTH IN SUCH LICENSE AGREEMENT OR NON-DISCLOSURE AGREEMENT, NETIQ CORPORATION PROVIDES THIS DOCUMENT AND THE SOFTWARE DESCRIBED IN THIS DOCUMENT "AS IS" WITHOUT WARRANTY OF ANY KIND, EITHER EXPRESS OR IMPLIED, INCLUDING, BUT NOT LIMITED TO, THE IMPLIED WARRANTIES OF MERCHANTABILITY OR FITNESS FOR A PARTICULAR PURPOSE. SOME STATES DO NOT ALLOW DISCLAIMERS OF EXPRESS OR IMPLIED WARRANTIES IN CERTAIN TRANSACTIONS; THEREFORE, THIS STATEMENT MAY NOT APPLY TO YOU.

For purposes of clarity, any module, adapter or other similar material ("Module") is licensed under the terms and conditions of the End User License Agreement for the applicable version of the NetIQ product or software to which it relates or interoperates with, and by accessing, copying or using a Module you agree to be bound by such terms. If you do not agree to the terms of the End User License Agreement you are not authorized to use, access or copy a Module and you must destroy all copies of the Module and contact NetIQ for further instructions.

This document and the software described in this document may not be lent, sold, or given away without the prior written permission of NetIQ Corporation, except as otherwise permitted by law. Except as expressly set forth in such license agreement or non-disclosure agreement, no part of this document or the software described in this document may be reproduced, stored in a retrieval system, or transmitted in any form or by any means, electronic, mechanical, or otherwise, without the prior written consent of NetIQ Corporation. Some companies, names, and data in this document are used for illustration purposes and may not represent real companies, individuals, or data.

This document could include technical inaccuracies or typographical errors. Changes are periodically made to the information herein. These changes may be incorporated in new editions of this document. NetIQ Corporation may make improvements in or changes to the software described in this document at any time.

U.S. Government Restricted Rights: If the software and documentation are being acquired by or on behalf of the U.S. Government or by a U.S. Government prime contractor or subcontractor (at any tier), in accordance with 48 C.F.R. 227.7202-4 (for Department of Defense (DOD) acquisitions) and 48 C.F.R. 2.101 and 12.212 (for non-DOD acquisitions), the government's rights in the software and documentation, including its rights to use, modify, reproduce, release, perform, display or disclose the software or documentation, will be subject in all respects to the commercial license rights and restrictions provided in the license agreement.

#### **© 2014 NetIQ Corporation. All Rights Reserved.**

For information about NetIQ trademarks, see [https://www.netiq.com/company/legal/.](https://www.netiq.com/company/legal/)

# **Contents**

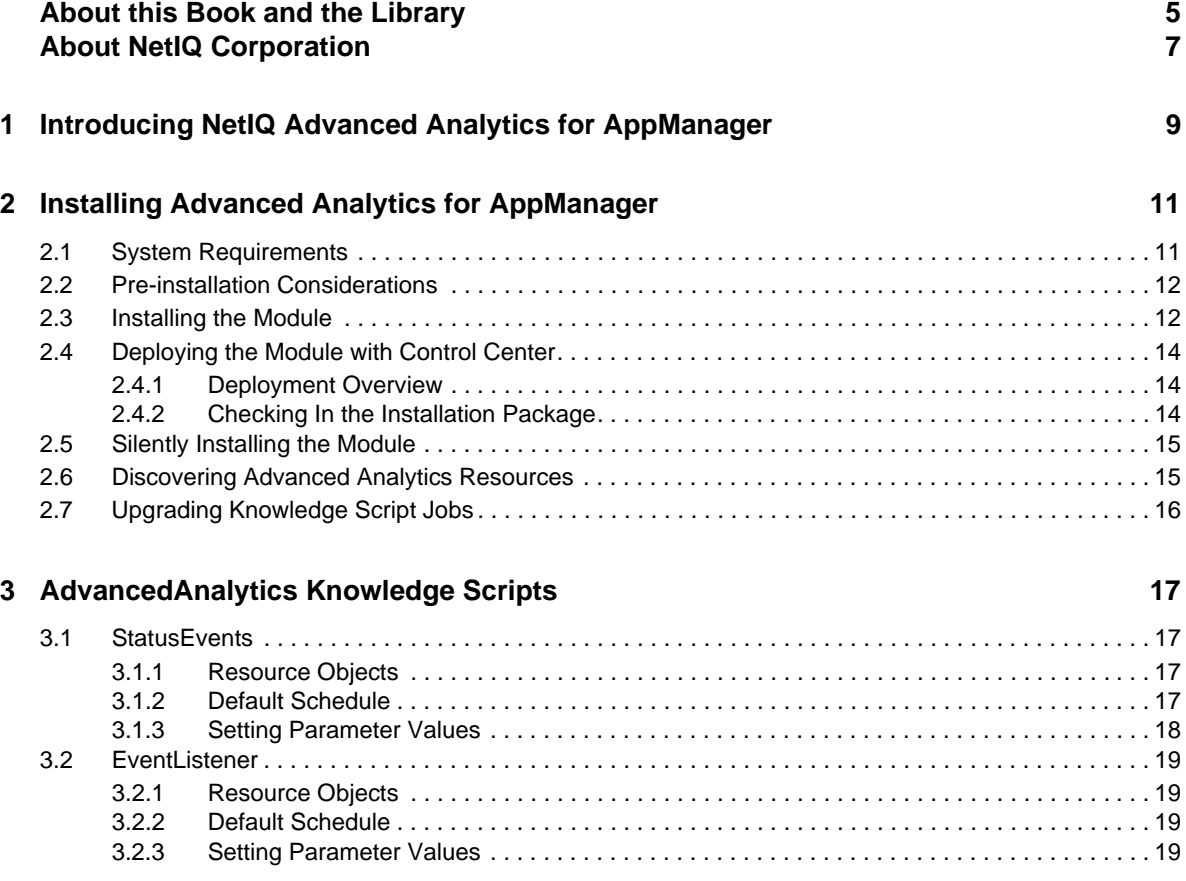

# <span id="page-4-0"></span>**About this Book and the Library**

The NetIQ AppManager product (AppManager) is a comprehensive solution for managing, diagnosing, and analyzing performance, availability, and health for a broad spectrum of operating environments, applications, services, and server hardware.

AppManager provides system administrators with a central, easy-to-use console to view critical server and application resources across the enterprise. With AppManager, administrative staff can monitor computer and application resources, check for potential problems, initiate responsive actions, automate routine tasks, and gather performance data for real-time and historical reporting and analysis.

### **Intended Audience**

This guide provides information for individuals responsible for installing an AppManager module and monitoring specific applications with AppManager.

# **Other Information in the Library**

The library provides the following information resources:

#### **Installation Guide for AppManager**

Provides complete information about AppManager pre-installation requirements and step-bystep installation procedures for all AppManager components.

#### **User Guide for AppManager Control Center**

Provides complete information about managing groups of computers, including running jobs, responding to events, creating reports, and working with Control Center. A separate guide is available for the AppManager Operator Console.

#### **Administrator Guide for AppManager**

Provides information about maintaining an AppManager management site, managing security, using scripts to handle AppManager tasks, and leveraging advanced configuration options.

#### **Upgrade and Migration Guide for AppManager**

Provides complete information about how to upgrade from a previous version of AppManager.

#### **Management guides**

Provide information about installing and monitoring specific applications with AppManager.

**Help** 

Provides context-sensitive information and step-by-step guidance for common tasks, as well as definitions for each field on each window.

The AppManager library is available in Adobe Acrobat (PDF) format from the [AppManager](https://www.netiq.com/Support/am/extended/documentation/default.asp)  [Documentation](https://www.netiq.com/Support/am/extended/documentation/default.asp) page.

# <span id="page-6-0"></span>**About NetIQ Corporation**

We are a global, enterprise software company, with a focus on the three persistent challenges in your environment: Change, complexity and risk—and how we can help you control them.

# **Our Viewpoint**

#### **Adapting to change and managing complexity and risk are nothing new**

In fact, of all the challenges you face, these are perhaps the most prominent variables that deny you the control you need to securely measure, monitor, and manage your physical, virtual, and cloud computing environments.

#### **Enabling critical business services, better and faster**

We believe that providing as much control as possible to IT organizations is the only way to enable timelier and cost effective delivery of services. Persistent pressures like change and complexity will only continue to increase as organizations continue to change and the technologies needed to manage them become inherently more complex.

# **Our Philosophy**

#### **Selling intelligent solutions, not just software**

In order to provide reliable control, we first make sure we understand the real-world scenarios in which IT organizations like yours operate — day in and day out. That's the only way we can develop practical, intelligent IT solutions that successfully yield proven, measurable results. And that's so much more rewarding than simply selling software.

#### **Driving your success is our passion**

We place your success at the heart of how we do business. From product inception to deployment, we understand that you need IT solutions that work well and integrate seamlessly with your existing investments; you need ongoing support and training post-deployment; and you need someone that is truly easy to work with — for a change. Ultimately, when you succeed, we all succeed.

### **Our Solutions**

- Identity & Access Governance
- Access Management
- Security Management
- Systems & Application Management
- Workload Management
- Service Management

# **Contacting Sales Support**

For questions about products, pricing, and capabilities, contact your local partner. If you cannot contact your partner, contact our Sales Support team.

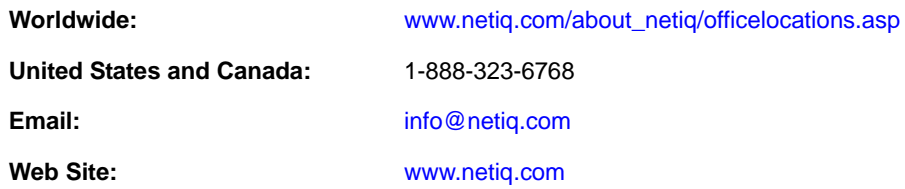

# **Contacting Technical Support**

For specific product issues, contact our Technical Support team.

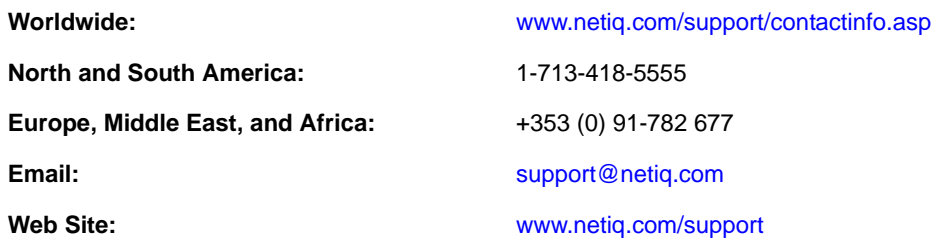

# **Contacting Documentation Support**

Our goal is to provide documentation that meets your needs. The documentation for this product is available on the NetIQ Web site in HTML and PDF formats on a page that does not require you to log in. If you have suggestions for documentation improvements, click **Add Comment** at the bottom of any page in the HTML version of the documentation posted at [www.netiq.com/documentation.](http://www.netiq.com/documentation) You can also email [Documentation-Feedback@netiq.com](mailto:Documentation-Feedback@netiq.com). We value your input and look forward to hearing from you.

# **Contacting the Online User Community**

NetIQ Communities, the NetIQ online community, is a collaborative network connecting you to your peers and NetIQ experts. By providing more immediate information, useful links to helpful resources, and access to NetIQ experts, NetIQ Communities helps ensure you are mastering the knowledge you need to realize the full potential of IT investments upon which you rely. For more information, visit [community.netiq.com](http://community.netiq.com).

### <span id="page-8-0"></span>1 <sup>1</sup> **Introducing NetIQ Advanced Analytics for AppManager**

This chapter introduces the NetIQ Advanced Analytics for AppManager module.

With Advanced Analytics for AppManager and the Knowledge Scripts in the AdvancedAnalytics category, you can view events that the NetIQ Advanced Analytics product generates in the Control Center console. For more information about Advanced Analytics, see the *Advanced Analytics User Guide*, available on the [AppManager Documentation](https://www.netiq.com/documentation/appmanager/) page.

Use Advanced Analytics for AppManager to view the following information from Advanced Analytics in the Control Center console:

 Connection status between the NetIQ Advanced Analytics Service and the NetIQ AppManager Integration Adapters you add to the Advanced Analytics Console

If the adapters and the service are not connected, you cannot receive events from Advanced Analytics when a monitored data stream includes data points that fall outside the normal behavior.

 Connection status between the NetIQ Advanced Analytics Service and the AppManager repositories (QDBs) you are monitoring with Advanced Analytics

If the QDBs and the service are not connected, you cannot receive events from Advanced Analytics when a monitored data stream includes data points that fall outside the normal behavior.

 Events that Advanced Analytics generates when a monitored data stream includes data points that fall outside the normal behavior

You can also use the module to send email notifications to the recipients you specify when Advanced Analytics generates events.

### <span id="page-10-0"></span>2 <sup>2</sup> **Installing Advanced Analytics for AppManager**

This chapter provides installation instructions and describes system requirements for Advanced Analytics for AppManager.

This chapter assumes you have AppManager installed. For more information about installing AppManager or about AppManager system requirements, see the *Installation Guide for AppManager*, available on the [AppManager Documentation](http://www.netiq.com/support/am/extended/documentation/default.asp) page.

### <span id="page-10-1"></span>**2.1 System Requirements**

For the latest information about supported software versions and the availability of module updates, visit the [AppManager Supported Products](http://www.netiq.com/support/am/supportedproducts/default.asp) page. Unless noted otherwise, this module supports all updates, hotfixes, and service packs for the releases listed below.

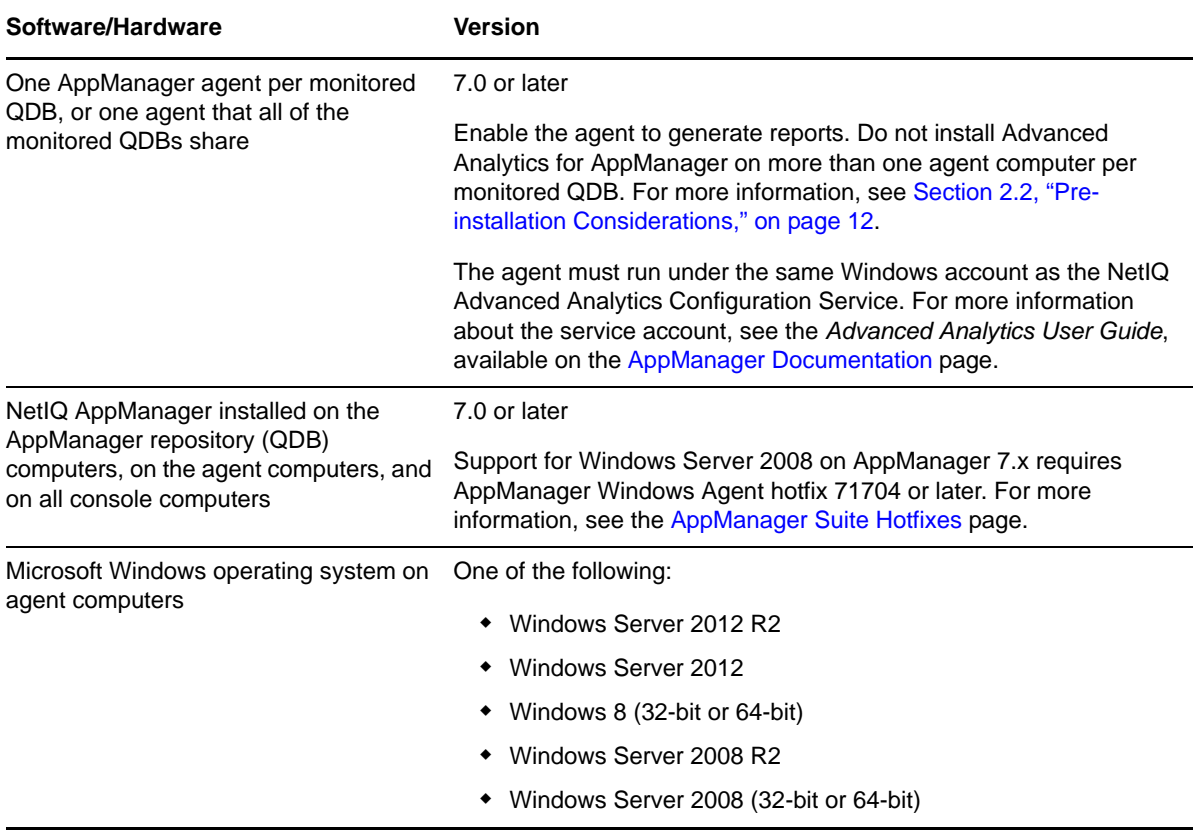

Advanced Analytics for AppManager has the following system requirements:

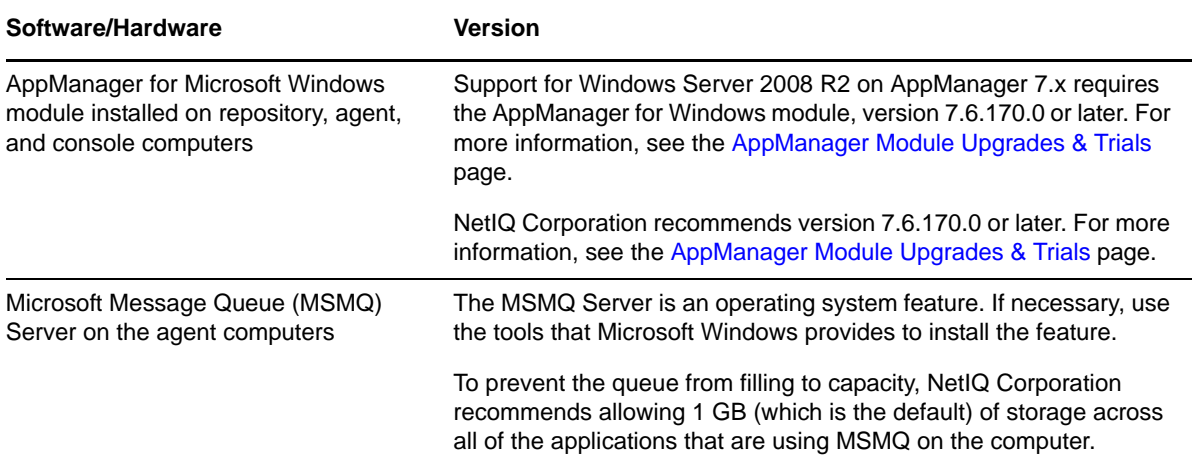

### <span id="page-11-0"></span>**2.2 Pre-installation Considerations**

When you install the agent components for the module, do not install them on more than one agent per QDB. Ensure that the agent is enabled to generate reports. Before you install the module, decide whether you want one agent per monitored QDB, or one agent that all monitored QDBs will share. Regardless of which option you choose, the agent must be the same version as the QDB.

For example, if you have 10 QDBs in your environment and each QDB includes servers that you want to monitor with Advanced Analytics, you have the following options:

- Identify one agent per QDB and install the agent components on each agent computer.
- Identify one agent for the 10 QDBs to share, add that agent computer to each QDB, and install the agent components only on the one agent computer.
- If the 10 QDBs are mixed versions (for example, five version 8.x QDBs and five version 7.x QDBs), they cannot share one agent. In this case, you would need a version 7.x agent for the version 7.x QDBs and a version 8.x agent for the version 8.x QDBs.

For more information about installing the agent components, see [Section 2.3, "Installing the](#page-11-1)  [Module," on page 12](#page-11-1).

# <span id="page-11-1"></span>**2.3 Installing the Module**

Run the module installer on the agent computers to install the agent components, and run the module installer on all console computers to install the Help and console extensions. Do not install the agent components on more than one agent per monitored QDB. For more information about the agent considerations, see [Section 2.2, "Pre-installation Considerations," on page 12](#page-11-0).

Access the AM70-AdvancedAnalytics-7.x.x.0.msi module installer from the AM70\_AdvancedAnalytics\_7.x.x.0 installation package.

For Windows environments where User Account Control (UAC) is enabled, install the module using an account with administrative privileges. Use one of the following methods:

- Log in to the server using the account named Administrator. Then, run the module installer AdvancedAnalytics.msi file from a command prompt or by double-clicking it.
- Log in to the server as a user with administrative privileges and run the module installer AdvancedAnalytics.msi file as an administrator from a command prompt. To open a command-prompt window at the administrative level, right-click a command-prompt icon or a Windows menu item and select **Run as administrator**.

You can install the Knowledge Scripts into local or remote AppManager repositories (QDBs). The module installer installs Knowledge Scripts for each module directly into the QDB instead of installing the scripts in the \AppManager\qdb\kp folder as in previous releases of AppManager.

You can install the module manually, or you can use Control Center to deploy the module to a remote computer where an agent is installed. For more information, see [Section 2.4, "Deploying the Module](#page-13-0)  [with Control Center," on page 14.](#page-13-0) However, if you use Control Center to deploy the module, Control Center only installs the *agent* components of the module. The module installer installs the QDB and console components as well as the agent components on the agent computer.

#### **To install the module manually:**

- **1** Double-click the module installer.msi file.
- **2** Accept the license agreement.
- **3** Review the results of the pre-installation check. You can expect one of the following three scenarios:
	- **No AppManager agent is present:** In this scenario, the pre-installation check fails, and the installer does not install agent components.
	- **An AppManager agent is present, but some other prerequisite fails:** In this scenario, the default is to not install agent components because of one or more missing prerequisites. However, you can override the default by selecting **Install agent component locally**. A missing application server for this particular module often causes this scenario. For example, installing the AppManager for Microsoft SharePoint module requires the presence of a Microsoft SharePoint server on the selected computer.
	- **All prerequisites are met:** In this scenario, the installer installs the agent components.
- **4** To install the Knowledge Scripts into the QDB:
	- **4a** Select **Install Knowledge Scripts** to install the repository components, including the Knowledge Scripts, object types, and SQL stored procedures.
	- **4b** Specify the SQL Server name of the server hosting the QDB, as well as the case-sensitive QDB name.
- **5** (Conditional) If you use Control Center 7.x, run the module installer for each QDB attached to Control Center.
- **6** (Conditional) If you use Control Center 8.x, run the module installer only for the primary QDB. Control Center automatically replicates this module to secondary QDBs.
- **7** Run the module installer on all console computers to install the Help and console extensions.
- **8** Run the module installer on the agent computer to install the agent components.
- **9** (Conditional) If you have not discovered Advanced Analytics resources, run the Discovery\_AdvancedAnalytics Knowledge Script on all agent computers where you installed the module. For more information, see [Section 2.6, "Discovering Advanced Analytics](#page-14-1)  [Resources," on page 15](#page-14-1).

After the installation has completed, the AdvancedAnalytics\_Install.log file, located in the \NetIQ\Temp\NetIQ\_Debug\*ServerName* folder, lists any problems that occurred.

# <span id="page-13-0"></span>**2.4 Deploying the Module with Control Center**

You can use Control Center to deploy the module to a remote computer where an agent is installed. This topic briefly describes the steps involved in deploying a module and provides instructions for checking in the module installation package. For more information, see the *Control Center User Guide for AppManager*, available on the [AppManager Documentation](http://www.netiq.com/support/am/extended/documentation/default.asp) page.

### <span id="page-13-1"></span>**2.4.1 Deployment Overview**

This section describes the tasks required to deploy the module on an agent computer.

#### **To deploy the module on an agent computer:**

- **1** Verify the default deployment credentials.
- **2** Check in an installation package. For more information, see [Section 2.4.2, "Checking In the](#page-13-2)  [Installation Package," on page 14](#page-13-2).
- **3** Configure an email address to receive notification of a deployment.
- **4** Create a deployment rule or modify an out-of-the-box deployment rule.
- **5** Approve the deployment task.
- **6** View the results.

#### <span id="page-13-2"></span>**2.4.2 Checking In the Installation Package**

You must check in the installation package, AM70-AdvancedAnalytics-x.x.x.0.xml, before you can deploy the module on an agent computer.

#### **To check in a module installation package:**

- **1** Log in to Control Center using an account that is a member of a user group with deployment permissions.
- **2** Navigate to the **Deployment** tab (for AppManager 8.x) or **Administration** tab (for AppManager 7.x).
- **3** In the Deployment folder, select **Packages**.
- **4** On the Tasks pane, click **Check in Deployment Packages** (for AppManager 8.x) or **Check in Packages** (for AppManager 7.x).
- **5** Navigate to the folder where you saved AM70-AdvancedAnalytics-*x.x.x*.0.xml and select the file.
- **6** Click **Open**. The Deployment Package Check in Status dialog box displays the status of the package check in.

# <span id="page-14-0"></span>**2.5 Silently Installing the Module**

You can silently install the module on the console and QDB computers. Silently installing the module on the agent computer is not supported.

To silently (without user intervention) install the module on console computers using the default settings, run the following command from the folder in which you saved the module installer:

msiexec.exe /i "AM70-AdvancedAnalytics-7.*x.x*.0.msi" /qn

where *x.x* is the actual version number of the module installer.

To create a log file that describes the operations of the module installer, add the following flag to the command noted above:

/L\* "AM70-AdvancedAnalytics-7.*x.x*.0.msi.log"

The log file is created in the folder in which you saved the module installer.

To silently install the module to a remote QDB, you can use Windows authentication or SQL authentication.

#### **Windows authentication**:

AM70-AdvancedAnalytics-7.x.x.0.msi /qn MO B QDBINSTALL=1 MO B MOINSTALL=0 MO\_B\_SQLSVR\_WINAUTH=1 MO\_SQLSVR\_NAME=*SQLServerName* MO\_QDBNAME=*AM-RepositoryName*

#### **SQL authentication**:

AM70-AdvancedAnalytics-7.*x.x*.0.msi /qn MO\_B\_QDBINSTALL=1 MO\_B\_MOINSTALL=0 MO\_B\_SQLSVR\_WINAUTH=0 MO\_SQLSVR\_USER=*SQLLogin* MO\_SQLSVR\_PWD=*SQLLoginPassword* MO\_SQLSVR\_NAME=*SQLServerName* MO\_QDBNAME=*AM-RepositoryName*

### <span id="page-14-1"></span>**2.6 Discovering Advanced Analytics Resources**

Use the Discovery\_AdvancedAnalytics Knowledge Script to discover configuration and resource information for Advanced Analytics servers. The Discovery\_AdvancedAnalytics script also tracks, displays, and provides various alerts about Advanced Analytics services.

By default, this script runs once for each computer.

If you delete or add a resource object, or if you make any other kind of change that might affect the monitoring of your resources, run the Discovery\_AdvancedAnalytics Knowledge Script again to update your list of resource objects. In addition, if you are running this module on AppManager 8 or later, you can use the delta discovery feature in Control Center to run discovery on a schedule to more quickly detect changes to your environment.

Set the **Values** tab parameters as needed.

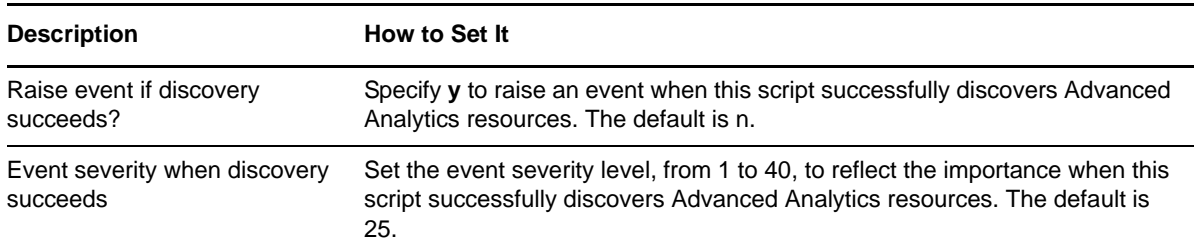

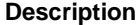

**How to Set It** 

Event severity when discovery fails Set the event severity level, from 1 to 40, to reflect the importance when this script fails to discover Advanced Analytics resources. The default is 5.

### <span id="page-15-0"></span>**2.7 Upgrading Knowledge Script Jobs**

When you upgrade the module, the Knowledge Script jobs continue running with the existing functionality and parameter settings. To apply new functionality or parameter settings, you must stop the existing [StatusEvents](#page-16-4) and [EventListener](#page-18-4) jobs and start new jobs. You cannot use the properties propagation feature to upgrade the jobs.

<span id="page-16-0"></span>3 <sup>3</sup>**AdvancedAnalytics Knowledge Scripts**

> Advanced Analytics for AppManager provides the following Knowledge Scripts for monitoring Advanced Analytics resources.

From the Knowledge Script view of Control Center, you can access more information about any Knowledge Script by selecting it and clicking **Help**. In the Operator Console, select any Knowledge Script in the Knowledge Script pane and press **F1**.

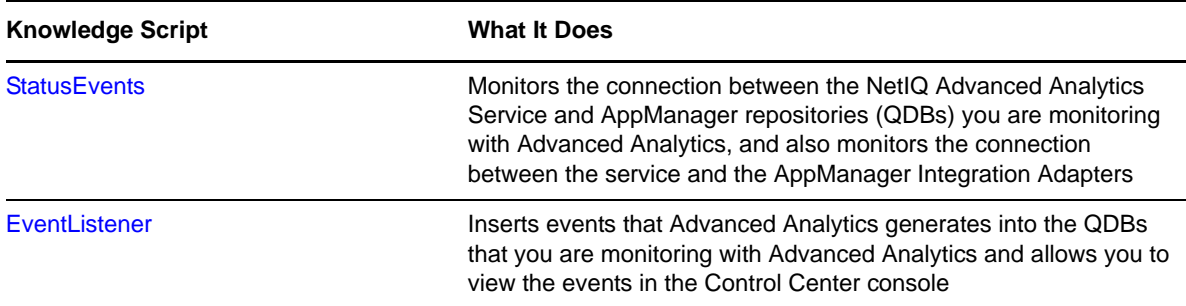

### <span id="page-16-1"></span>**3.1 StatusEvents**

<span id="page-16-4"></span>Use this Knowledge Script to monitor the connection between the NetIQ Advanced Analytics Service and QDBs you are monitoring with Advanced Analytics, and also to monitor the connection status between the service and the AppManager Integration Adapters you add to Advanced Analytics. The script automatically raises events to inform you about the connection status. If a QDB or an adapter is not connected to the service, you cannot receive events when a monitored data stream includes data points that fall outside the normal behavior.

Do not run this script as part of a monitoring policy.

#### <span id="page-16-2"></span>**3.1.1 Resource Objects**

Advanced Analytics server

#### <span id="page-16-3"></span>**3.1.2 Default Schedule**

By default, this script runs on an asynchronous schedule. All other schedule types are unavailable. Once you start the Knowledge Script job, its runs continuously on the monitored system and reports events as they occur.

### <span id="page-17-0"></span>**3.1.3 Setting Parameter Values**

Set the following parameters as needed:

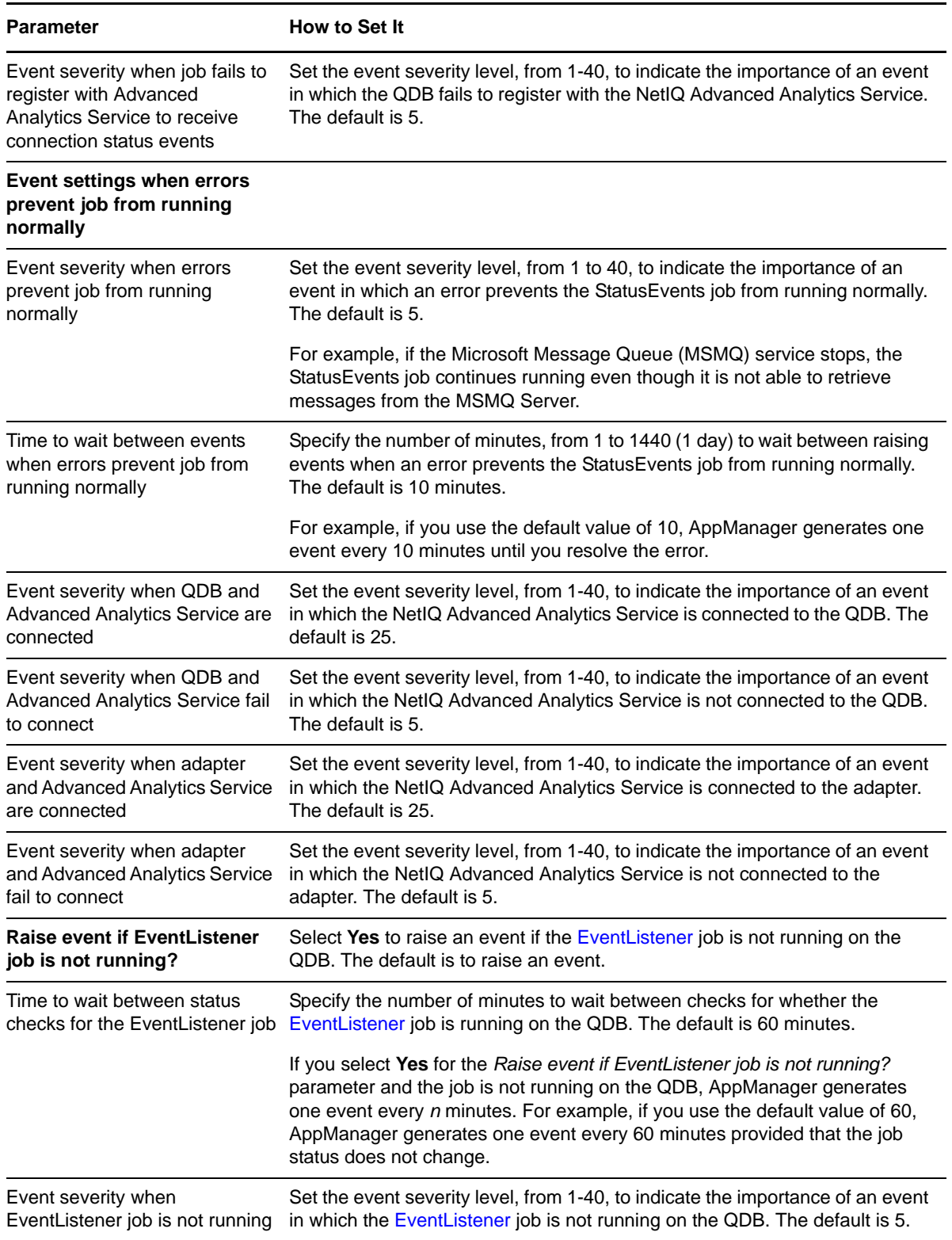

### <span id="page-18-0"></span>**3.2 EventListener**

<span id="page-18-4"></span>Use this Knowledge Script to insert events that Advanced Analytics generates into the QDB and view them in AppManager. If you specify an SMTP server and one or more email recipients, the script sends an SMTP mail message with event information.

Do not run this script as part of a monitoring policy.

#### <span id="page-18-1"></span>**3.2.1 Resource Objects**

Advanced Analytics server

### <span id="page-18-2"></span>**3.2.2 Default Schedule**

By default, this script runs on an asynchronous schedule. All other schedule types are unavailable. Once you start the Knowledge Script job, its runs continuously on the monitored system and reports events as they occur.

#### <span id="page-18-3"></span>**3.2.3 Setting Parameter Values**

Set the following parameters as needed:

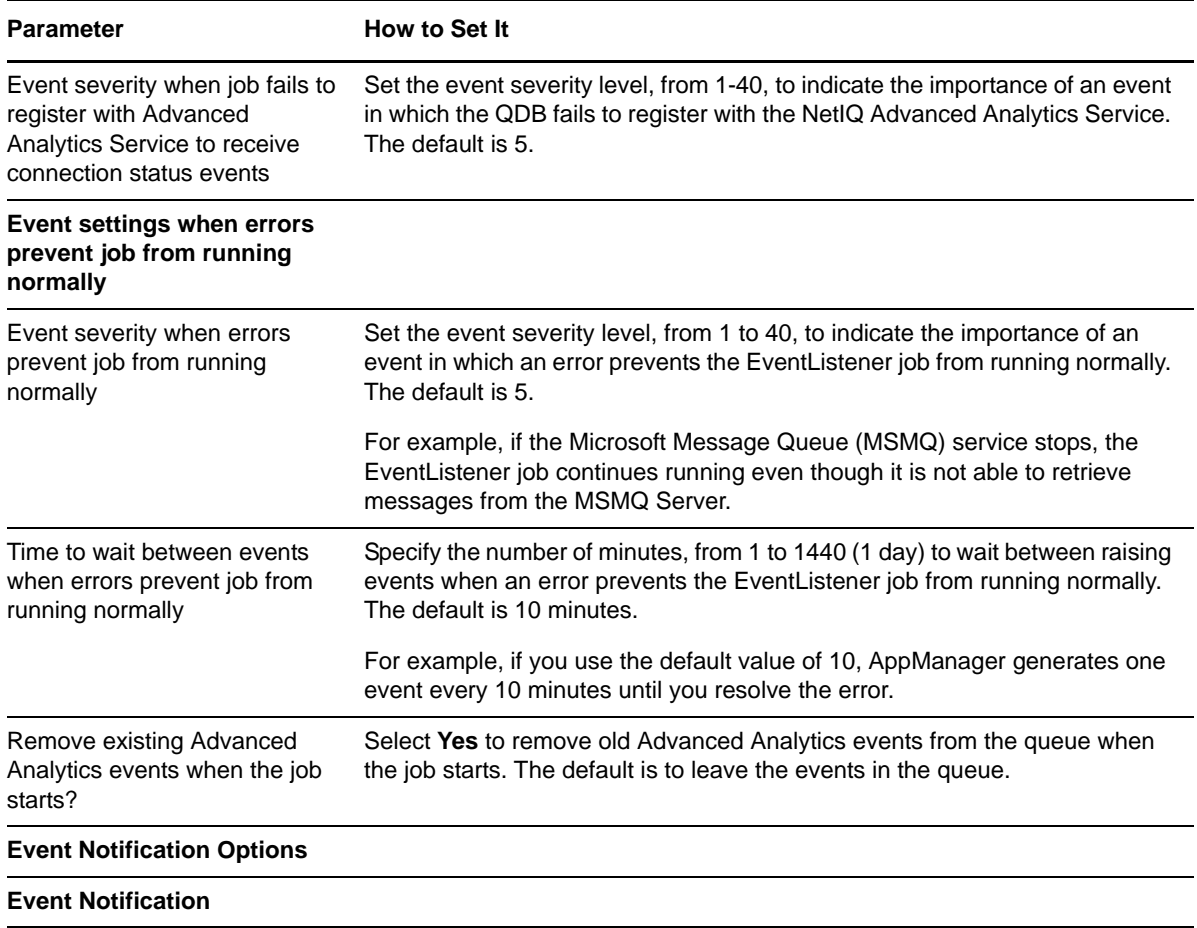

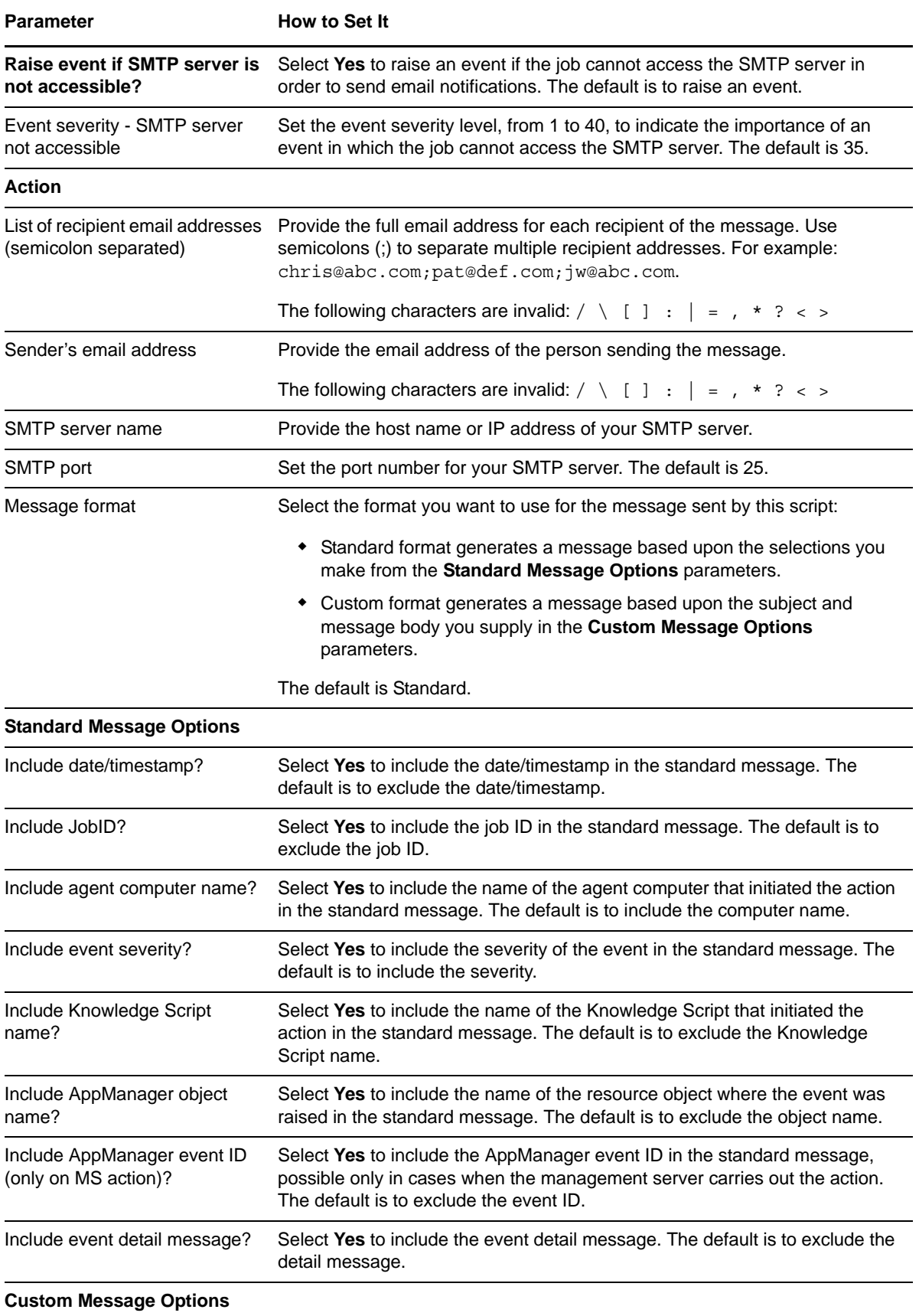

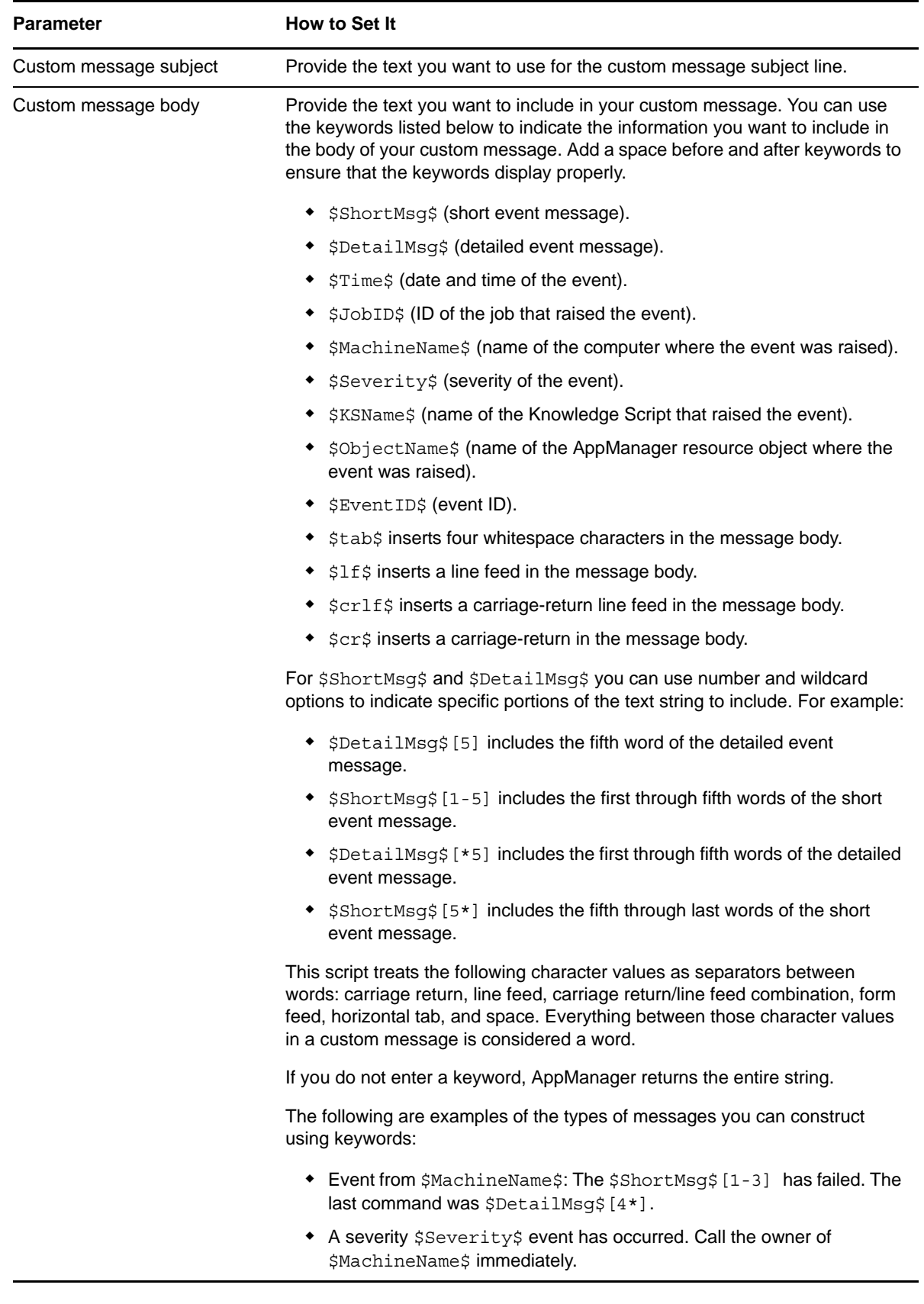